## **Quick Start: Preparing Your Single-project Application Using ASSIST**

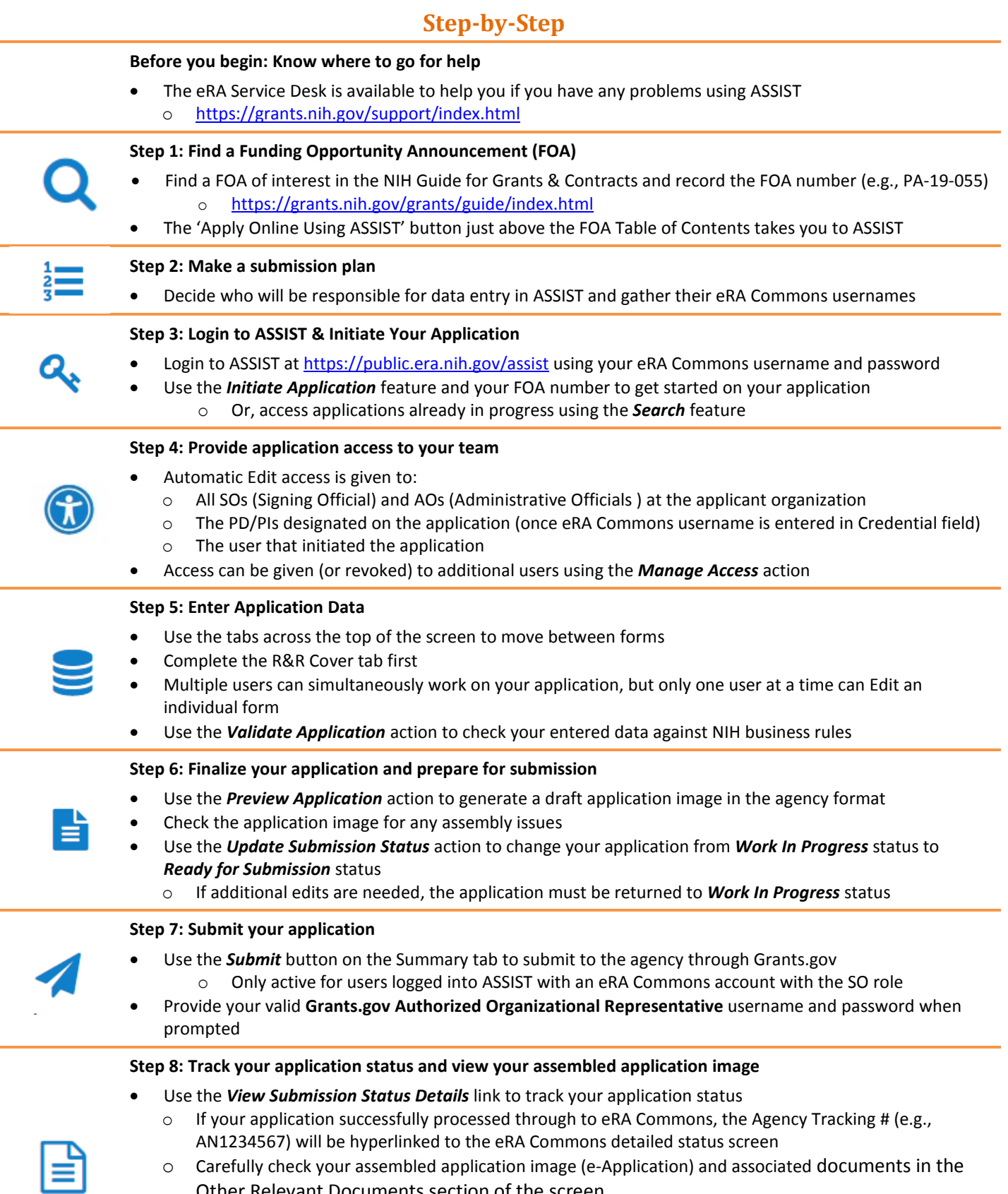

Other Relevant Documents section of the screen

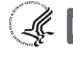

# **Quick Start: Preparing Your Single-project Application Using ASSIST Navigating the ASSIST Screen**

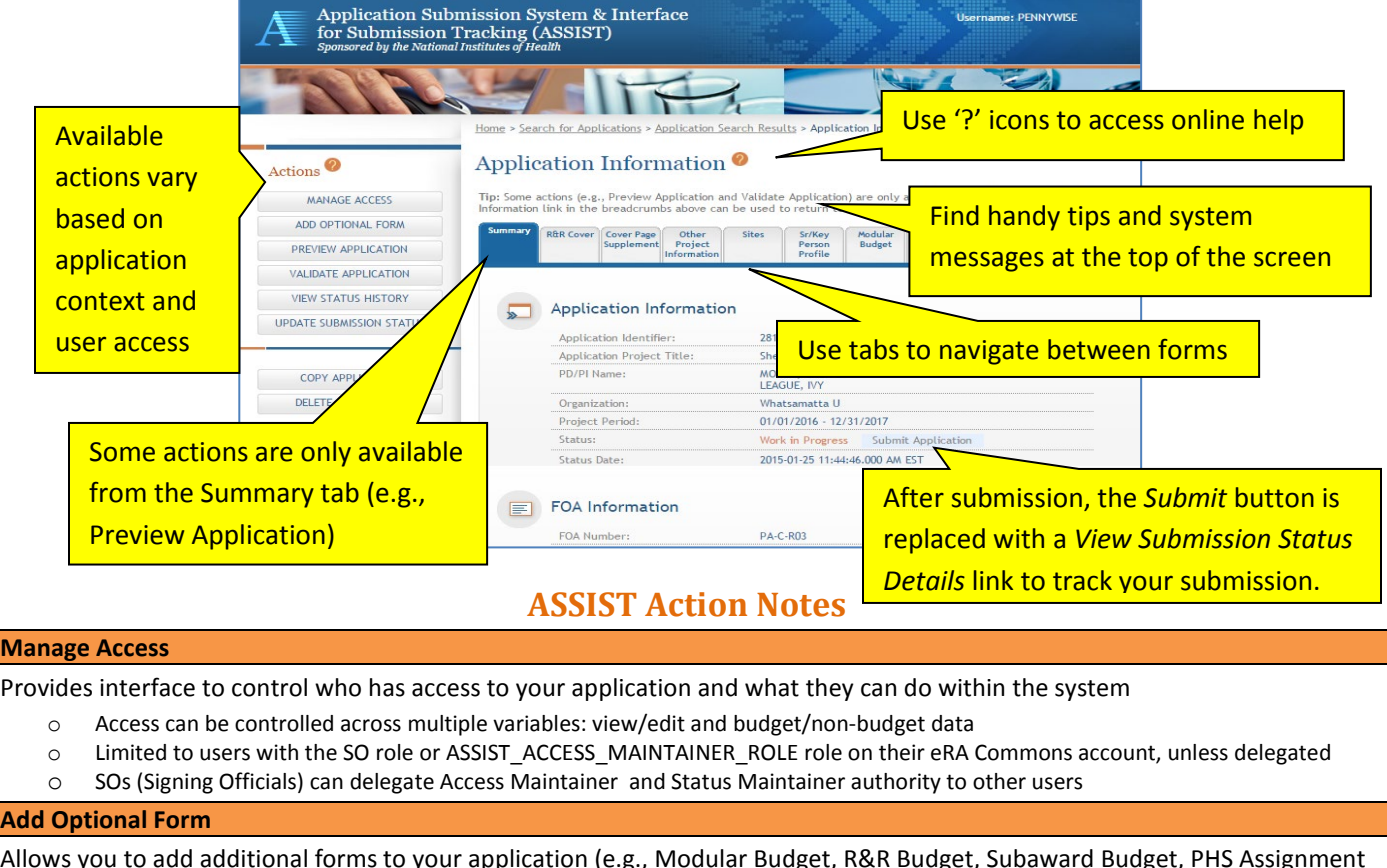

Allows you to add additional forms to your application (e.g., Modular Budget, R&R Budget, Subaward Budget, PHS Assignment Request Form) when your application circumstances warrant them

o Available forms vary by Funding Opportunity Announcement

#### **Preview Application**

Provides a preview of your application in the format used by the agency for review and funding consideration

o Cover Letter, PHS Assignment Request Form and Appendices are not part of the application image (maintained separately)

#### **Validate Application**

Checks your application data against agency business rules prior to submission

o Form fields marked with an '\*' must be completed before the system can validate that form

#### **View Status History**

Provides history of submission status updates related to ASSIST actions

### **Update Submission Status**

Allows you to change your submission status to *Work In Progress, Ready for Submission or Abandoned*

- o Your application must be error-free for the status to change from Work In Progress to Ready for Submission
- o Ability to set an application to Work in Progress is restricted to users with SO or A0 roles on their eRA Commons accounts, users granted Status Maintainer authority through the Manage Access action, and the initiator of the application

#### **Submit**

Submits your application to the agency through Grants.gov

- o Application must be in Ready for Submission status
- o Available to users with the SO (Signing Official) role on their eRA Commons account
- o Requires active Grants.gov Authorized Organizational Representative credentials

#### **Copy Application**

Copies application data to a new application

o If copying to a different FOA, a 'best effort' match is done

#### **Delete Application**

Permanently deletes an application from ASSIST – use cautiously, once it's gone – it's gone!

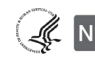